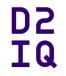

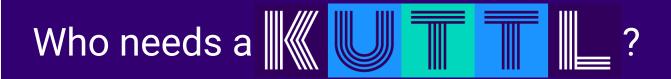

@devgerred @kensipe D2iQ

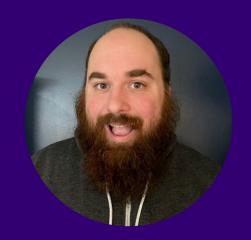

# **Gerred Dillon**

Senior Staff Engineer

Kubernetes, KUDO, KUTTL

Developer: Clojure, Go

@devgerred gdillon@d2iq.com

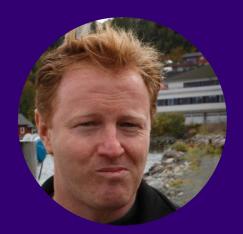

# Ken Sipe

Distributed Application Engineer And Orchestration Conductor

Apache Mesos, Kubernetes, KUDO, KUTTL

Developer: Java, Go, Scala, Groovy, C, C++, C#

 KUbernetes Test TooL (kuttl)

# **KUTTL Origins**

D2 IQ

Kubernetes Universal **Declarative** Operator (KUDO)

**Declarative Testing** 

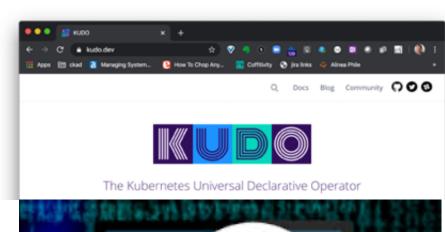

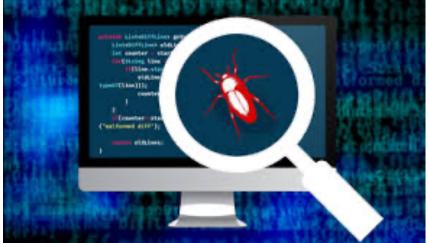

# What is KUTTL

D2 IQ

**Unit** 

Integration

e2e

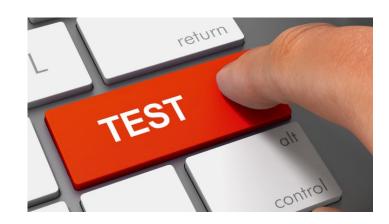

#### Who Needs a KUTTL?

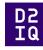

# Testing harness to **declarative** test:

- operators
- KUDO
- helm charts
- any other Kubernetes applications or controllers.

#### Who Needs a KUTTL?

write portable end-to-end, integration, and conformance tests for Kubernetes without needing to write any code

#### Assert:

```
apiVersion: apps/v1
kind: Deployment
metadata:
   name: example-deployment
status:
   readyReplicas: 4
```

### How Do I Start KUTTLing?

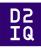

brew install kuttl-cli

kubectl krew install kuttl-cli\*

API Integration go get github.com/kudobuilder/kuttl

### **KUTTL Abstract**

"Kuttling releases a cocktail of hormones in our brains including dopamine, serotonin and oxytocin. It can lower your blood pressure and heart rate."

-- Wikipedia

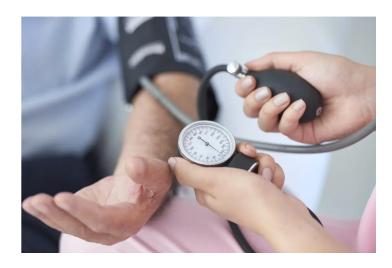

### The First KUTTLers

D2 IQ

Justin Taylor-Barrick <a href="https://twitter.com/justinmbarrick">https://twitter.com/justinmbarrick</a>

Gerred Dillon <a href="https://twitter.com/devgerred">https://twitter.com/devgerred</a>

Tom Runyon <a href="https://twitter.com/tommyrunyon">https://twitter.com/tommyrunyon</a>

Ken Sipe <a href="https://twitter.com/kensipe">https://twitter.com/kensipe</a>
Zain Malik <a href="https://twitter.com/zMalikShxil">https://twitter.com/zMalikShxil</a>

Special thanks to the rest of the KUDO team

Alena Varkockova <a href="https://twitter.com/alenkacz">https://twitter.com/alenkacz</a>

Aleksey Dukhovniy <a href="https://kudo.dev/community/team/alex.html">https://kudo.dev/community/team/alex.html</a>
Jan Schlicht <a href="https://kudo.dev/community/team/jan.html">https://kudo.dev/community/team/jan.html</a>

Marcin Owsiany <a href="https://twitter.com/porridge80">https://twitter.com/porridge80</a>

Andreas Neumann

https://kudo.dev/community/team/

- Why Would you KUTTL?
- o Your first KUTTL
- Ways to KUTTL
- Where do you want to KUTTL?
- Autonomy of a KUTTL
- KUTTLing an Operator
- « KUTTL in Action
- Future KUTTLing

# Why Would you **KUTTL?**

# **KUTTL Origins**

D2 IQ

Kubernetes Universal **Declarative** Operator (KUDO)

**Declarative Testing** 

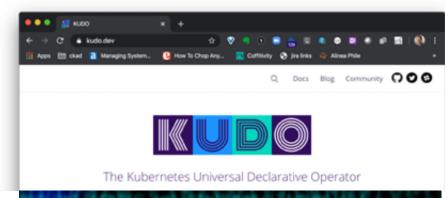

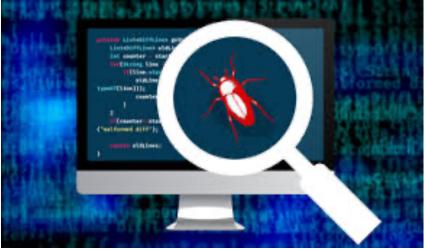

### **Declarative Testing**

What does that mean?

**Test Setup** 

```
00-pod.yaml — ~/projects/go/src/github.com/kudobuilder/kuttl/pkg/test/test_data...
    00-pod.yaml — ~/projects/go/src/github.com/kudobuilder/kuttl/pkg/test/test_data/list-pods
         00-pod.yaml
           apiVersion: v1
           kind: Pod
           metadata:
               name: pod-1
               labels:
                  app: nginx
           spec:
               containers:
               - name: nginx
                  image: nginx:1.7.9
9 0 A 0
                      ▲ 1 deprecation 20 W | 132 C UTF-8 YAML
```

#### D2 IQ

### **Declarative Testing**

What does that mean?

Assert!

```
00-assert.yaml — ~/projects/go/src/github.com/kudobuilder/kuttl/pkg/test/tes...
  00-assert.yaml — ~/projects/go/src/github.com/kudobuilder/kuttl/pkg/test/test_data/list-pods
         00-assert.yaml
            apiVersion: v1
            kind: Pod
            metadata:
               labels:
                  app: nginx
            spec:
               containers:
               - name: nginx
                  image: nginx:1.7.9
90 A0
                      ▲ 1 deprecation 17 W | 118 C UTF-8 YAML
```

#### D2 IQ

# Terms of service

These Terms of Service ("Terms") govern your access to and use of Lever ("Lever", "we" applications (collectively the "Service"). Your access to and use of the Service is conditi

#### **TestSuite**

A collection of Tests

#### **Test**

A collection of TestSteps

#### **TestStep**

A "Step" in a Test

A Collection of declarative CRUD

Usually has an assert or error defined

#### **TestAssert**

Assert conditions

#### **TestSuite**

#### 2 Concepts define a **TestSuite**

#### Folder of Tests

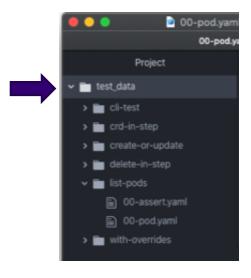

#### Configuration File

### Test

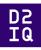

- A Collection of Test Steps
- Test Name == Folder Name
- "list-pods" is the name of this test

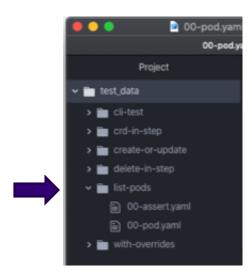

### **TestStep**

#### D2 IQ

#### 2 Concepts define a **TestStep**

Indexed Files Same Index, Same Step

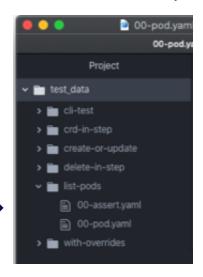

#### **Defined Kind**

### 2 Concepts define a **TestAssert**

Step file named with "assert" or "errors"

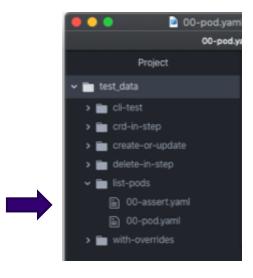

#### Defined Kind used within an assert step

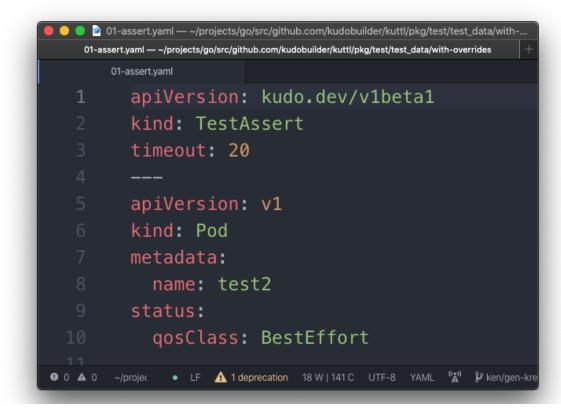

#### KUTTL a TestSuite

```
kuttl — -bash — 78×20
09:25 $ k kuttl test pkg/test/test_data/
=== RUN
          kuttl
    kuttl: harness.go:333: starting setup
    kuttl: harness.go:213: running tests with a mocked control plane (kube-api
server and etcd).
    kuttl: harness.go:194: started test environment (kube-apiserver and etcd)
in 5.353758058s
    kuttl: harness.go:291: running tests
    kuttl: harness.go:66: going to run test suite with timeout of 30 seconds f
or each step
=== RUN
         kuttl/harness
=== RUN
         kuttl/harness/cli-test
    kuttl/harness/cli-test: logger.go:37: 09:25:37 | cli-test | Ignoring .kube
 as it does not match file name regexp: ^(\d+)-([^{.}]+)(.yaml)?$
    kuttl/harness/cli-test: logger.go:37: 09:25:37 | cli-test | Ignoring test_
data as it does not match file name regexp: ^{(d+)-([^.]+)(.yaml)?}
=== PAUSE kuttl/harness/cli-test
=== RUN
         kuttl/harness/crd-in-step
=== PAUSE kuttl/harness/crd-in-step
=== RUN
         kuttl/harness/create-or-update
```

# Your first **KUTTL**

# **Test Case Setup**

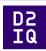

```
mkdir -p tests/e2e
```

mkdir tests/e2e/example-test

sh

## Test Step 00

D2 IQ

Setup

```
apiVersion: v1
kind: Pod
metadata:
name: pod-1
labels:
app: nginx
spec:
containers:
name: nginx
image: nginx:1.7.9
```

## Test Step 00

D2 IQ

Assert

```
1 apiVersion: v1
2 kind: Pod
3 metadata:
4 labels:
5 app: nginx
6 spec:
7 containers:
8 - name: nginx
9 image: nginx:1.7.9
```

## **Test Suite Configuration**

D2 IQ

kuttl-test.yaml

```
apiVersion: kudo.dev/v1beta1
kind: TestSuite
testDirs:
- ./tests/e2e/
```

Located in the working directory of kuttl

#### D.... T... O..!..

```
10:46 $ k kuttl test --start-control-plane=true

=== RUN kuttl
    kuttl: harness.go:333: starting setup
    kuttl: harness.go:213: running tests with a mocked control plane (kube-api
server and etcd).
    kuttl: harness.go:194: started test environment (kube-apiserver and etcd)
in 4.325189436s
    kuttl: harness.go:291: running tests
    kuttl: harness.go:66: going to run test suite with timeout of 30 seconds f
or each step
=== RUN kuttl/harness
=== RUN kuttl/harness/example-test
    kuttl/harness/example-test
kuttl/harness/example-test: logger.go:37: 10:47:00 | example-test | Ignori
```

```
kuttl: harness.go:320: run tests finished
  kuttl: harness.go:428: tearing down mock control plane
--- PASS: kuttl (4.36s)
   --- PASS: kuttl/harness (0.00s)
   --- PASS: kuttl/harness/example-test (0.05s)
PASS
```

### Running 1 Test From the Suite

--test <test-name>

```
kuttl — -bash — 78×20
10:47 $ k kuttl test --start-control-plane=true --test example-test
=== RUN
          kuttl
    kuttl: harness.go:333: starting setup
    kuttl: harness.go:213: running tests with a mocked control plane (kube-api
server and etcd).
    kuttl: harness.go:194: started test environment (kube-apiserver and etcd)
in 4.565802991s
    kuttl: harness.go:291: running tests
    kuttl: harness.go:66: going to run test suite with timeout of 30 seconds f
or each step
=== RUN
          kuttl/harness
=== RUN
          kuttl/harness/example-test
```

# Ways to **KUTTL**

#### **KUTTL CLI**

```
k kuttl --help
```

```
Available Commands:
```

help Help about any command

test Test KUTTL and Operators.

version Print the current KUTTL package version.

### **KUTTL Library Integration**

```
harness "github.com/kudobuilder/kuttl/pkg/apis/testharness/v1beta1"
"github.com/kudobuilder/kuttl/pkg/test"
testutils "github.com/kudobuilder/kuttl/pkg/test/utils"
```

```
options := harness.TestSuite{}
```

### **TestSuite Configuration**

```
/ TestSuite configures which tests should be loaded.
type TestSuite struct {
   metav1.TypeMeta `json:",inline"`
   metav1.ObjectMeta `json:"metadata,omitempty"`
   CRDDir string `json:"crdDir"`
   ManifestDirs []string `json:"manifestDirs"`
   TestDirs []string `json:"testDirs"`
   // Whether or not to start a local etcd and kubernetes API server for the tests.
   StartControlPlane bool `json:"startControlPlane"`
   StartKIND bool `json:"startKIND"`
   KINDConfig string `json:"kindConfig"`
   KINDContext string `json:"kindContext"`
    KINDNodeCache bool `json:"kindNodeCache"`
```

### **TestSuite Configuration**

#### D2 IQ

Kind Config

```
// Whether or not to start a local kind cluster for the tests.

StartKIND bool 'json:"startKIND"'

// Path to the KIND configuration file to use.

KINDConfig string 'json:"kindConfig"'

// KIND context to use.

KINDContext string 'json:"kindContext"'

// If set, each node defined in the kind configuration will have a docker named volume mounted into it to persist 
// pulled container images across test runs.

KINDContainers to load to each KIND node prior to running the tests.

KINDContainers []string 'json:"kindContainers"'
```

### **TestSuite Configuration**

```
// If set, do not delete the resources after running the tests (implies SkipClusterDelete).
SkipClusterDelete bool `json:"skipClusterDelete"`
// If set, do not delete the mocked control plane or kind cluster.
SkipClusterDelete bool `json:"skipClusterDelete"`
// Override the default timeout of 30 seconds (in seconds).
// +kubebuilder:validation:Format:=int64
Timeout int `json:"timeout"`
// The maximum number of tests to run at once (default: 8).
// +kubebuilder:validation:Format:=int64
Parallel int `json:"parallel"`
// The directory to output artifacts to (current working directory if not specified).
ArtifactsDir string `json:"artifactsDir"`
// Commands to run prior to running the tests.
Commands []Command `json:"commands"`
```

#### D2 IQ

# **TestSuite Configuration**

kuttl-test.yaml

```
apiVersion: kudo.dev/v1alpha1
kind: TestSuite
startKIND: true
testDirs:
- tests/e2e/
manifestDirs:
- tests/manifests/
crdDir: tests/crds/
```

### **KUTTL CLI**

#### D2 IQ

#### Configuration or Override

```
Examples:
Run tests configured by kuttl-test.yaml:
kubectl kuttl test

Load a specific test configuration:
kubectl kuttl test --config test.yaml

Run tests against an existing Kubernetes cluster:
kubectl kuttl test ./test/integration/

Run tests against an existing Kubernetes cluster, and install manifests, and CRDs for the tests:
kubectl kuttl test --crd-dir ./config/crds/ --manifests-dir ./test/manifests/ ./test/integration/

Run a Kubernetes control plane and install manifests and CRDs for the running tests:
kubectl kuttl test --start-control-plane --crd-dir ./config/crds/ --manifests-dir ./test/manifests/ ./test/integration/
```

Where do you want to KUTTL?

### Where to KUTTL

#### D2 IQ

#### **Test Environments**

- Live Cluster
  - \$KUBECONFIG or the --kubeconfig flag
- Kind
  - `startKIND: true` in kuttl-test.yaml or --start-kind=true
  - Lots of kind control
- Mocked Control Plane
  - `startControlPlane: true` in kuttl-test.yaml or --start-control-plane

## **Kind Cluster**

### **Special Kind Configuration**

• kubectl kuttl test --kind-config=kind.yaml

#### **Setting Kind Context**

• kubectl kuttl test --kind-context=foo

#### Preload Container Images

\* In kuttl-test.yaml kindContainers:

### Keep Cluster for analysis

• kubectl kuttl test --skip-cluster-delete

# Autonomy of a KUTTL

Files and Format

Test files: \*.yaml or \*.yml

Other files ignored

• useful for docs, license, etc.

<index>-<step-name>.yaml

- tests/e2e/example/00-pod.yaml
- tests/e2e/example/00-example.yaml
- tests/e2e/example/01-staging.yaml

Step is all indexed files, evaluated followed by asserts (more to come)

Multiple YAML docs is common in a file

## **Test Steps**

#### D2 IQ

## Create or Update

## Step files are:

- **Created** if they do not exist in cluster
- Patch **Updated** if they exist
  - Possible to express minimum updates
- Delete is possible through a TestStep Object

## **Test Steps**

D2 IQ

Delete

Delete is possible through a TestStep Object:

```
apiVersion: kudo.dev/v1alpha1
kind: TestStep
delete:
# Delete a Pod
- apiVersion: v1
  kind: Pod
  name: my-pod
# Delete all Pods with app=nginx
- apiVersion: v1
  kind: Pod
  labels:
    app: nginx
# Delete all Pods in the test namespace
- apiVersion: v1
  kind: Pod
```

## **Test Steps**

#### D2 IQ

#### commands

Arbitrary commands are possible and are run at the beginning of the step and run until complete

```
apiVersion: kudo.dev/v1alpha1
kind: TestStep
commands:
- command: kubectl apply -f https://raw.githubusercontent.com/kudobuilder/kudo/master/
apiVersion: kudo.dev/v1alpha1
kind: TestStep
commands:
- command: kubectl kudo install zookeeper --skip-instance
```

## **Asserts and Errors**

#### D2 IQ

#### **Format**

<index>-assert.yaml

• Asserts the state was met within a time limit (default: 30 secs)

<index>-errors.yaml

- Asserts if a state exists that it is an error
- Asserts the absence of an object

## **Asserts and Errors**

## Example

```
apiVersion: v1
kind: Pod
metadata:
   name: my-pod
status:
   phase: Successful
```

#### For Assert:

Passes if there is a pod

- named my-pod
- status.phase=Successful

No other fields are evaluated

## **KUTTLing Tips**

Kuberenetes Events are Objects

```
apiVersion: v1
kind: Event
reason: Started
source:
   component: kubelet
involvedObject:
   apiVersion: v1
   kind: Pod
   name: my-pod
```

Asserts that an Event with reason "Started" happened for `my-pod`

## **KUTTLing Tips**

#### CRDs or Waiting for K8S

Certain objects (like CRDs) **take time** before they are available resources. At the TestSuite level, defined CRDs are waited for prior to tests IF you have a **CRD** as part of a step, it is necessary to assert for that CRD prior to using. Assuming 00-crd.yaml

#### 00-assert.yaml

```
apiVersion: apiextensions.k8s.io/v1beta1
kind: CustomResourceDefinition
metadata:
   name: mycrds.mycrd.k8s.io
status:
   acceptedNames:
    kind: MyCRD
    listKind: MyCRDList
   plural: mycrds
   singular: mycrd
storedVersions:
   - v1alpha1
```

#### 01-use.yaml

```
apiVersion: mycrd.k8s.io/v1alpha1
kind: MyCRD
spec:
test: test
```

https://kudo.dev/docs/testing/tips.html#custom-resource-definitions

## **KUTTLing Tips**

#### Helm

```
apiVersion: kudo.dev/v1alpha1
kind: TestSuite
commands:
- command: kubectl create serviceaccount -n kube-system tiller
ignoreFailure: true
- command: kubectl create clusterrolebinding tiller --clusterrole=cluster-admin --service
ignoreFailure: true
- command: helm init --wait --service-account tiller
- command: helm delete --purge memcached
ignoreFailure: true
- command: helm install --replace --namespace memcached --name nginx stable/memcached
testDirs:
- ./test/integration
startKIND: true
kindNodeCache: true
```

Also possible in a TestStep

# **KUTTLing an Operator**

CRD

**Installing CRDs** 

**crdDir** in kuttl-test.yaml

Or

k kuttl test --crd-dir

Loads and Waits for CRD

## **Operators**

Controller

#### Examples for KUDO

KUDO controller (named manager) can be installed from the kudo cli \* k kudo init --wait

```
1    apiVersion: kudo.dev/v1alpha1
2    kind: TestSuite
3    manifestDirs:
4    - ./test/manifests/
5    commands:
6    - command: ./bin/kubectl-kudo init --wait
```

## **Operators**

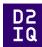

Controller in Dev

#### Examples for KUDO

After a `make manager` makefile task, run the `bin/manager` and set the `background` to true.

```
apiVersion: kudo.dev/v1alpha1
kind: TestSuite
manifestDirs:
    - ./test/manifests/
commands:
    - command: ./bin/kubectl-kudo init --crd-only
    - command: ./bin/manager
background: true
```

# **KUTTL** in Action

# Future KUTTLing

## **KUTTL Released**

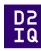

- KUTTL v0.1.0
  - Released March 26, 2020
  - However it was based on 1 year of KUDO development

## Call to Action

#### D2 IQ

#### Get Involved

- KUTTL Project
- https://github.com/kudobuilder/kuttl
- k8s.io slack #kudo
- https://app.slack.com/client/T09NY5SBT/CG3HTFCMV
- Current docs:
  - <a href="http://kuttl.dev">http://kuttl.dev</a>
- KEP Process
  - <a href="https://github.com/kudobuilder/kuttl/blob/master/keps/0001-kep-process.md">https://github.com/kudobuilder/kuttl/blob/master/keps/0001-kep-process.md</a>

# Thank you for KUTTLing with us!

KUTTL https://github.com/kudobuilder/kuttl

@devgerred

@kensipe